## **Configure Copper for Single Sign-On**

Configuring Copper for single sign-on (SSO) enables administrators to manage users of Citrix ADC. Users can securely log on to Copper by using the enterprise credentials.

## **Prerequisite**

Browser Requirements: Internet Explorer 11 and above

## **To configure Copper for SSO by using SAML:**

- 1. In a browser, type [https://app.prosperworks.com/users/sign\\_in](https://app.prosperworks.com/users/sign_in) and press **Enter**.
- 2. Type your Copper email address and click **NEXT**.

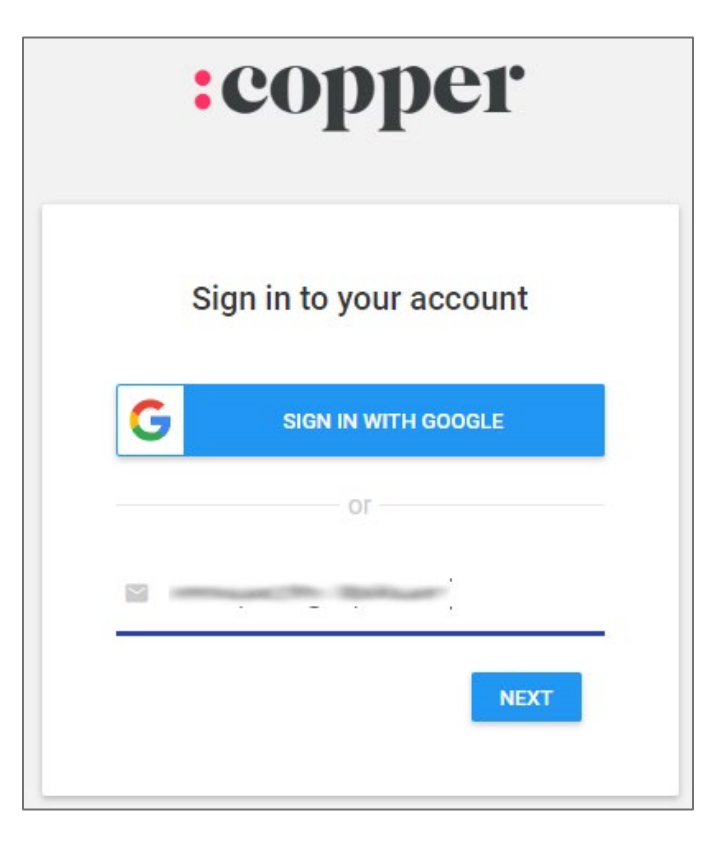

3. Type your Copper password and click **SIGN IN**.

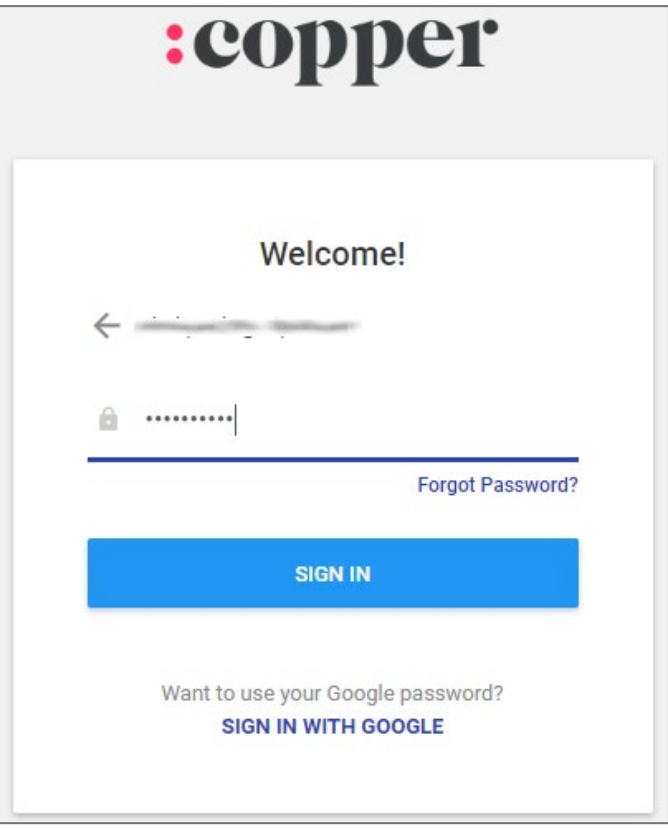

4. In the dashboard page, click **Settings > Single Sign-on** from the left pane.

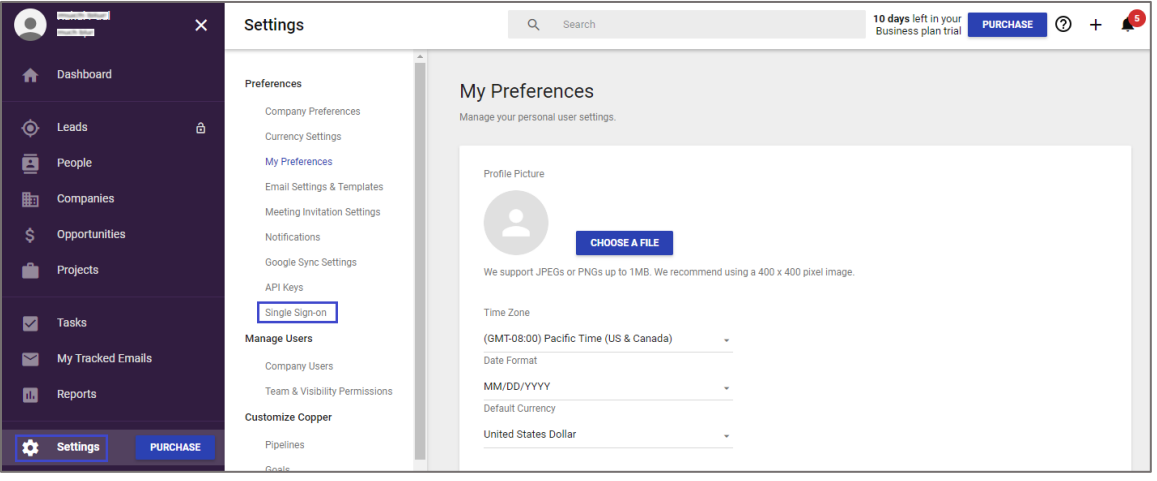

5. In the **Single Sign-on** page, turn on the **Enable Single Sign-on** toggle button and enter the values for the following fields:

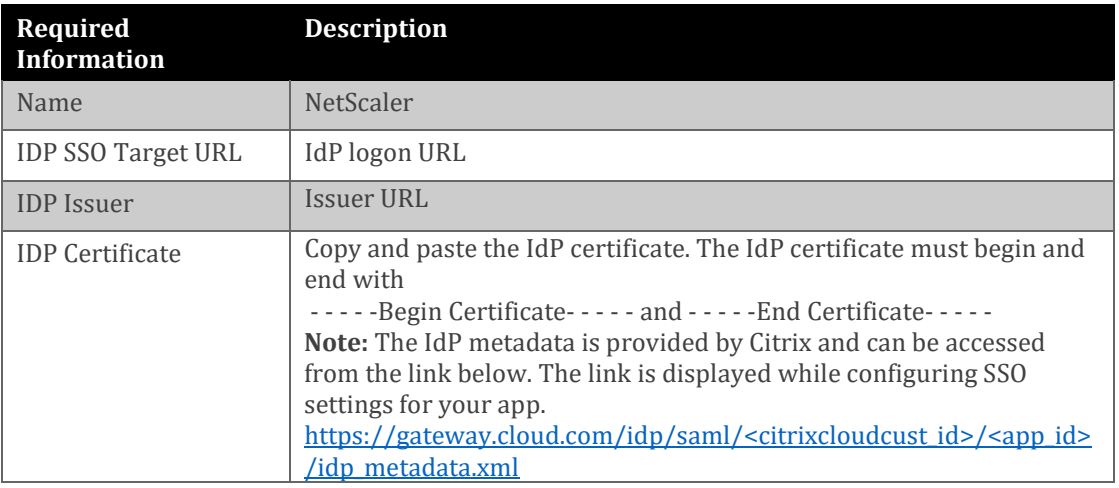

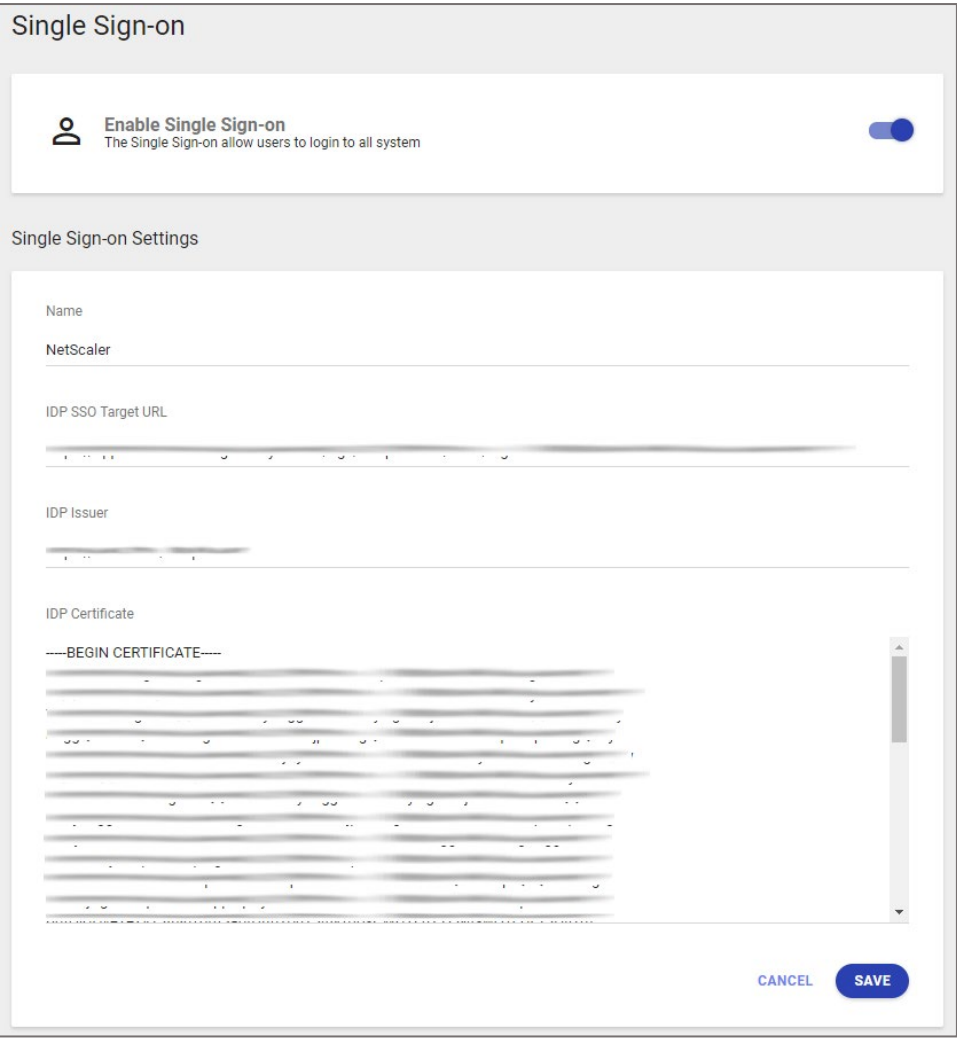

6. Finally, click **SAVE**